## **Quick Steps for Creating an Employment Recommendation**

Step 1: Email your HR Partner when you are ready to **close** your position and request a **background check** on your finalist.

- Once the position is closed and the finalist has a completed background check, please notify your HR Partner to update the finalist to "**Recommend for Hire**".

Step 2: After the previous step has been completed, please click into the **Postings** tab at the top of your screen, mouse over "**Saved Search**" and select "**Close/Cancelled**". Find and click the position that you would like to create an **Employment Recommendation** for. (\*NOTE\***Open Saved Search** only works with Chrome and Mozilla Firefox web browsers)

|                                       |                                                  | Home                      | Postings Applicants            | Employment Recommenda   | ations   My Profile  | Help             |     |
|---------------------------------------|--------------------------------------------------|---------------------------|--------------------------------|-------------------------|----------------------|------------------|-----|
|                                       |                                                  |                           |                                |                         |                      |                  | Mon |
| ostings / Faculty                     |                                                  |                           |                                |                         |                      |                  |     |
| Faculty Postings                      |                                                  |                           |                                |                         |                      |                  |     |
|                                       |                                                  |                           |                                |                         |                      |                  |     |
| Open Saved Search v                   | Search:                                          | S                         | earch More search options      |                         |                      |                  |     |
| All<br>All Active<br>Closed/Cancelled |                                                  |                           |                                |                         |                      |                  |     |
| Closed/Cancelled<br>Filled<br>Filled  | Closed/Cancelled                                 |                           |                                |                         |                      |                  |     |
| In Workflow<br>In Workflow<br>Posted  | Cancelled" (13 Items Found) 💿                    |                           |                                |                         |                      |                  |     |
| C Posted                              |                                                  | Faculty Type              | Department                     | Workflow State          | Workflow State Owner | Job Posting Date | CI  |
| Affiliate Instructor of Arabic        |                                                  | Per Course                | Modern Languages & Literatures | Closed/Removed from Web | Human Resources      | 03/17/2014       | 0   |
| Affiliate Assistant Professor (or     | Instructor), Speech Language Pathology/Audiology | Non Tenure Track Fulltime | Speech-Lang Path/Audiology     | Closed/Removed from Web | Human Resources      | 04/21/2014       | JL  |
| Visiting Assistant Professor of       | Accounting                                       | Non Tenure Track Fulltime | Accounting                     | Canceled                | Human Resources      | 04/18/2014       | N   |
| Visiting Affiliate Assistant Profe    | ssor                                             | Non Tenure Track Fulltime | English                        | Closed/Removed from Web | Human Resources      | 03/31/2014       | M   |
| Viciting Affiliate Accistant Profe    | sear Olinical or Counceling Psychology           | Non Tenure Track Fulltime | Psychology                     | Closed/Removed from Web | Human Recourse       | 04/07/2014       | 0   |

Step 3: After you have clicked the position title, please click the **Applicants** tab. From here click the name of the finalist that has the "**Recommend for Hire**" workflow status.

| Posting: E<br>Edit<br>Current Status: Closed/Remo<br>Position Type: Faculty<br>Department: S<br>Summary History | wed from Web<br>Created by: Marie Horizon<br>Owner: | ulty)              |                                 | Take Action On Posting ▼   ★ See how Posting look:   ▲ Print Preview (Applicate)   ▲ Print Preview |                  |
|----------------------------------------------------------------------------------------------------|-----------------------------------------------------|--------------------|---------------------------------|----------------------------------------------------------------------------------------------------|------------------|
| Open Saved Search ¥                                                                                             | Search:                                             | Search More search | i options                       |                                                                                                    |                  |
| Active                                                                                                    | 8                                                   |                    |                                 |                                                                                                    | Actions          |
| Saved Search: "Active                                                                                           | e" (11 items Found) 🔞                               |                    |                                 |                                                                                                    | Actions          |
| First Name                                                                                                    | Last Name                                           | Posting Number     | Workflow State (Internal)       | Last Updated                                                                                       | (Actions)        |
|                                                                                                    |                                                     | F00008             | Recommend for Hire              | April 18, 2014 at 03:16 PM                                                                         | Actions 🔻        |
|                                                                                                    |                                                     | F00008             | Recommend for Hire              | April 15, 2014 at 12:14 PM                                                                         | Actions <b>v</b> |
|                                                                                                    | <b>1996</b>                                         | F00008             | Under Review by Primary Contact | May 07, 2014 at 08:25 AM                                                                           | Actions          |
|                                                                                                    |                                                     | F00008             | Under Review by Primary Contact | May 01, 2014 at 08:28 PM                                                                           | Actions <b>v</b> |
|                                                                                                    |                                                     | F00008             | Under Review by Primary Contact | May 05, 2014 at 03:03 PM                                                                           | Actions          |
|                                                                                                    |                                                     | F00008             | Under Review by Primary Contact | May 08, 2014 at 01:49 PM                                                                           | Actions <b>v</b> |
|                                                                                                    |                                                     | F00008             | Under Review by Primary Contact | May 23, 2014 at 06:08 PM                                                                           | Actions          |
|                                                                                                    |                                                     |                    |                                 |                                                                                                    |                  |

Step 4: Once you've clicked the applicant's name, click "Start Hiring Proposal".

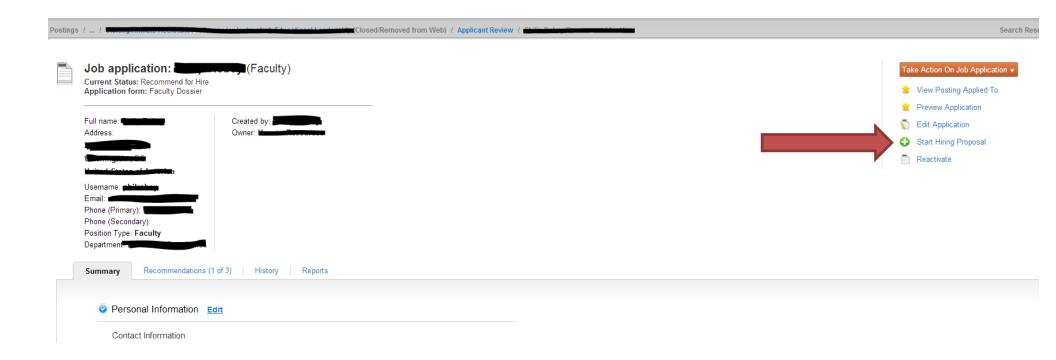

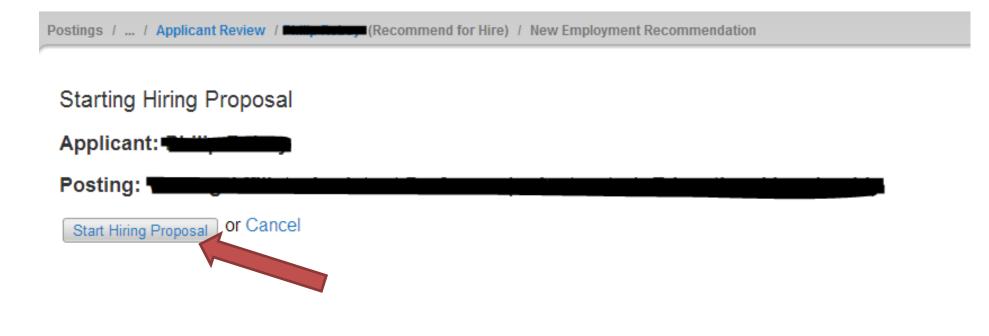

## Step 6: Please complete all the fields in Hiring Information.

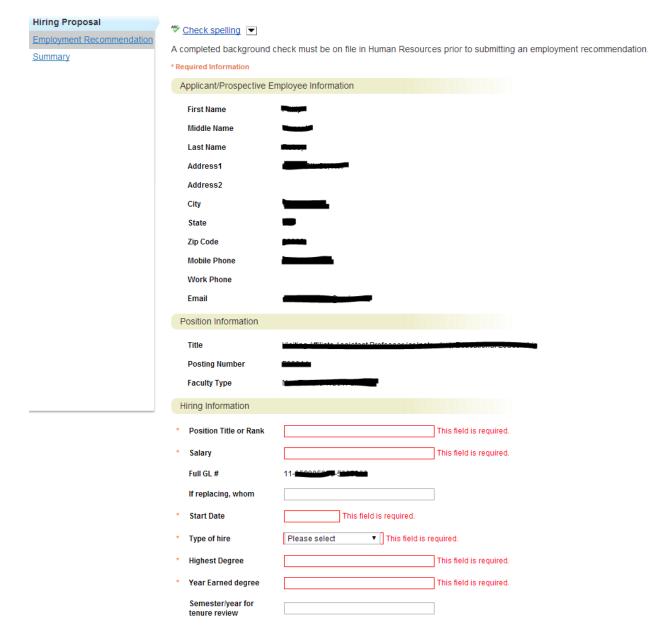

Step 7: After review please submit the **Employment Recommendation** to the next appropriate approval step. The Employment Recommendation workflow is below. The **Employment Recommendation** must go through all of the steps of the approval workflow in order for an offer letter to be generated (staff/admin) or a contract to be processed (faculty).

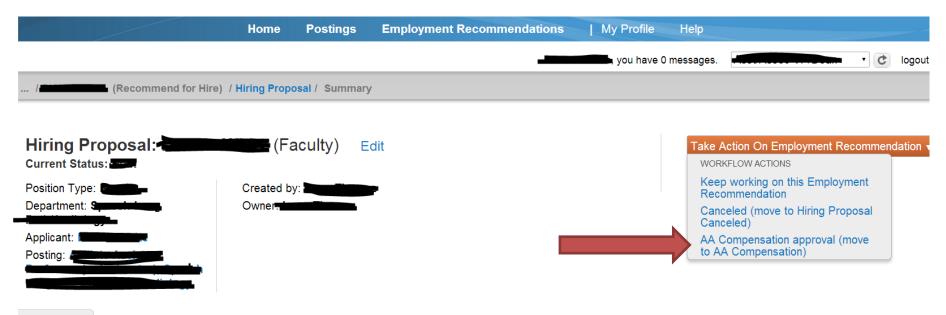

Summary History Settings

| Employment Recommendation Workflow |                                        |  |  |
|------------------------------------|----------------------------------------|--|--|
| Faculty Employment Recommendations | Staff/Admin Employment Recommendations |  |  |
| Hiring Manager/Delegate            | Hiring Manager/Delegate                |  |  |
| Director/Chair/DeptHd              | Director/Chair/DeptHd                  |  |  |
| Asst/Asso VP/Dean                  | Asst/Asso VP/Dean                      |  |  |
| AA Compensation                    | HR Compensation                        |  |  |
| VP                                 | VP                                     |  |  |
| Faculty Contract Pending           | Offer Letter Pending                   |  |  |
| Hiring Proposal Complete           | Hiring Proposal Complete               |  |  |
|                                    |                                        |  |  |